### aludu cisco.

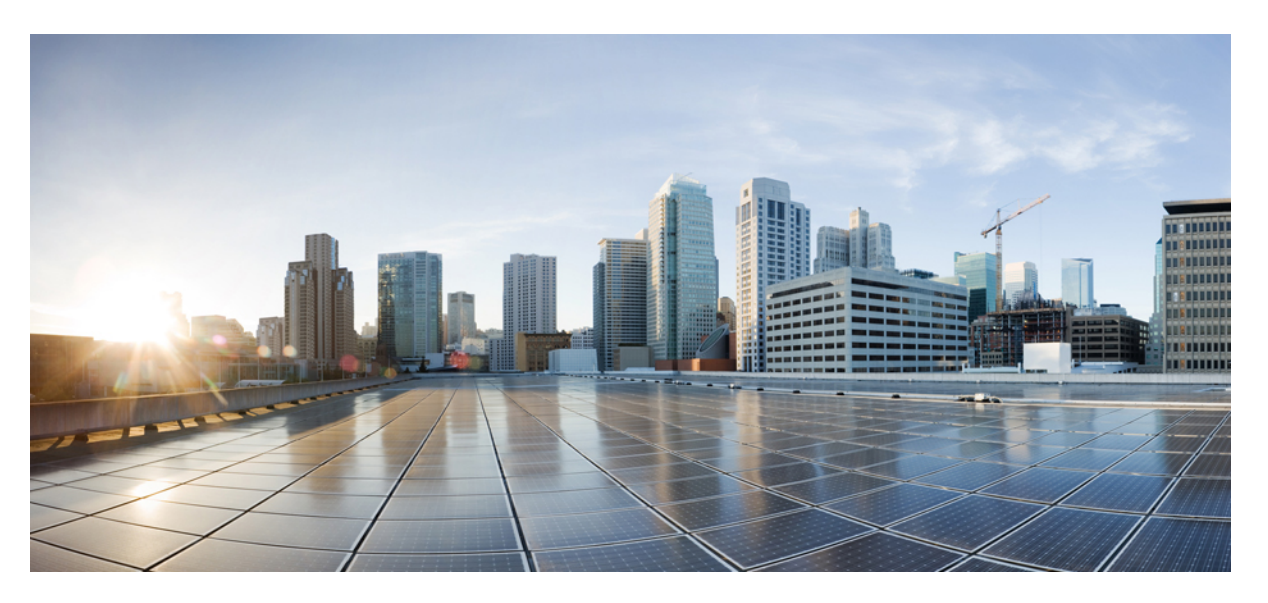

### **Stacking and High Availability Configuration Guide, Cisco Catalyst IE9300 Rugged Series Switches**

**First Published:** 2022-04-26

**Last Modified:** 2023-10-12

### **Americas Headquarters**

Cisco Systems, Inc. 170 West Tasman Drive San Jose, CA 95134-1706 USA http://www.cisco.com Tel: 408 526-4000 800 553-NETS (6387) Fax: 408 527-0883

THE SPECIFICATIONS AND INFORMATION REGARDING THE PRODUCTS IN THIS MANUAL ARE SUBJECT TO CHANGE WITHOUT NOTICE. ALL STATEMENTS, INFORMATION, AND RECOMMENDATIONS IN THIS MANUAL ARE BELIEVED TO BE ACCURATE BUT ARE PRESENTED WITHOUT WARRANTY OF ANY KIND, EXPRESS OR IMPLIED. USERS MUST TAKE FULL RESPONSIBILITY FOR THEIR APPLICATION OF ANY PRODUCTS.

THE SOFTWARE LICENSE AND LIMITED WARRANTY FOR THE ACCOMPANYING PRODUCT ARE SET FORTH IN THE INFORMATION PACKET THAT SHIPPED WITH THE PRODUCT AND ARE INCORPORATED HEREIN BY THIS REFERENCE. IF YOU ARE UNABLE TO LOCATE THE SOFTWARE LICENSE OR LIMITED WARRANTY, CONTACT YOUR CISCO REPRESENTATIVE FOR A COPY.

The Cisco implementation of TCP header compression is an adaptation of a program developed by the University of California, Berkeley (UCB) as part of UCB's public domain version of the UNIX operating system. All rights reserved. Copyright © 1981, Regents of the University of California.

NOTWITHSTANDING ANY OTHER WARRANTY HEREIN, ALL DOCUMENT FILES AND SOFTWARE OF THESE SUPPLIERS ARE PROVIDED "AS IS" WITH ALL FAULTS. CISCO AND THE ABOVE-NAMED SUPPLIERS DISCLAIM ALL WARRANTIES, EXPRESSED OR IMPLIED, INCLUDING, WITHOUT LIMITATION, THOSE OF MERCHANTABILITY, FITNESS FOR A PARTICULAR PURPOSE AND NONINFRINGEMENT OR ARISING FROM A COURSE OF DEALING, USAGE, OR TRADE PRACTICE.

IN NO EVENT SHALL CISCO OR ITS SUPPLIERS BE LIABLE FOR ANY INDIRECT, SPECIAL, CONSEQUENTIAL, OR INCIDENTAL DAMAGES, INCLUDING, WITHOUT LIMITATION, LOST PROFITS OR LOSS OR DAMAGE TO DATA ARISING OUT OF THE USE OR INABILITY TO USE THIS MANUAL, EVEN IF CISCO OR ITS SUPPLIERS HAVE BEEN ADVISED OF THE POSSIBILITY OF SUCH DAMAGES.

Any Internet Protocol (IP) addresses and phone numbers used in this document are not intended to be actual addresses and phone numbers. Any examples, command display output, network topology diagrams, and other figures included in the document are shown for illustrative purposes only. Any use of actual IP addresses or phone numbers in illustrative content is unintentional and coincidental.

All printed copies and duplicate soft copies of this document are considered uncontrolled. See the current online version for the latest version.

Cisco has more than 200 offices worldwide. Addresses and phone numbers are listed on the Cisco website at www.cisco.com/go/offices.

Cisco and the Cisco logo are trademarks or registered trademarks of Cisco and/or its affiliates in the U.S. and other countries. To view a list of Cisco trademarks, go to this URL: <https://www.cisco.com/c/en/us/about/legal/trademarks.html>. Third-party trademarks mentioned are the property of their respective owners. The use of the word partner does not imply a partnership relationship between Cisco and any other company. (1721R)

© 2022–2023 Cisco Systems, Inc. All rights reserved.

# <span id="page-2-0"></span>**Communications, Services, and Additional Information**

- To receive timely, relevant information from Cisco, sign up at Cisco Profile [Manager.](https://www.cisco.com/offer/subscribe)
- To get the business impact you're looking for with the technologies that matter, visit Cisco [Services](https://www.cisco.com/go/services).
- To submit a service request, visit Cisco [Support.](https://www.cisco.com/c/en/us/support/index.html)
- To discover and browse secure, validated enterprise-class apps, products, solutions, and services, visit Cisco [DevNet](https://developer.cisco.com/site/marketplace/).
- To obtain general networking, training, and certification titles, visit [Cisco](http://www.ciscopress.com) Press.
- To find warranty information for a specific product or product family, access Cisco [Warranty](https://connectthedots.cisco.com/connectdots/serviceWarrantyFinderRequest?fl=wf) Finder.

## <span id="page-2-1"></span>**Cisco Bug Search Tool**

Cisco Bug Search Tool (BST) is a gateway to the Cisco bug-tracking system, which maintains a comprehensive list of defects and vulnerabilities in Cisco products and software. The BST provides you with detailed defect information about your products and software.

# <span id="page-2-2"></span>**Documentation Feedback**

To provide feedback about Cisco technical documentation, use the feedback form available in the right pane of every online document.

# <span id="page-3-0"></span>**Bias Free Language**

The documentation set for this product strives to use bias-free language. For purposes of this documentation set, bias-free is defined as language that does not imply discrimination based on age, disability, gender, racial identity, ethnic identity, sexual orientation, socioeconomic status, and intersectionality. Exceptions may be present in the documentation due to language that is hardcoded in the user interfaces of the product software, language used based on standards documentation, or language that is used by a referenced third-party product.

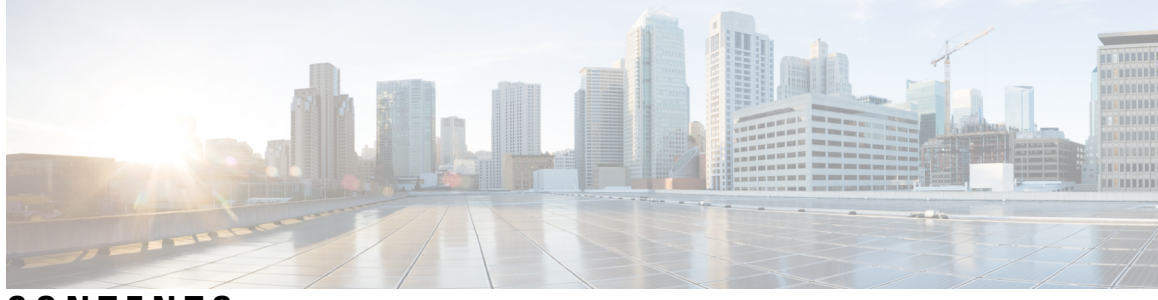

### **CONTENTS**

#### **Full Cisco Trademarks with Software License ?**

**[Communications,](#page-2-0) Services, and Additional Information iii**

Cisco Bug [Search](#page-2-1) Tool **iii**

[Documentation](#page-2-2) Feedback **iii**

#### **Bias Free [Language](#page-3-0) iv**

**CHAPTER 1 [Managing](#page-6-0) Switch Stacks 1** [Switch](#page-6-1) Stacks **1** Stacking and Cisco Catalyst IE9300 Rugged Series [Switches](#page-7-0) **2** [Prerequisites](#page-8-0) for Switch Stacks **3** [Restrictions](#page-8-1) for Switch Stacks **3** Switch Stack Bridge ID and MAC [Address](#page-8-2) **3** [Persistent](#page-9-0) MAC Address on the Switch Stack **4** [Auto-upgrading](#page-9-1) the Stack **4** Switch Stack [Management](#page-11-0) Connectivity **6** [Configuring](#page-11-1) a Switch Stack **6** [Monitoring](#page-11-2) the Device Stack **6** Switch Stack [Configuration](#page-16-0) Scenarios **11** Example: Enabling the [Persistent](#page-17-0) MAC Address Feature **12** Example: show switch [stack-ports](#page-18-0) summary **13** Example: show switch [stack-ports](#page-19-0) detail **14** Examples: Stack [Operations](#page-25-0) **20** Examples: Software Loopback with [Connected](#page-25-1) Stack Cables **20** Example: Software Loopback with no [Connected](#page-26-0) Stack Cable **21**

Example: Finding a [Disconnected](#page-26-1) Stack Cable **21** Example: Fixing a Bad [Connection](#page-27-0) Between Stack Ports **22** Additional [References](#page-28-0) for Switch Stacks **23** Feature History and [Information](#page-29-0) for Switch Stacks **24**

I

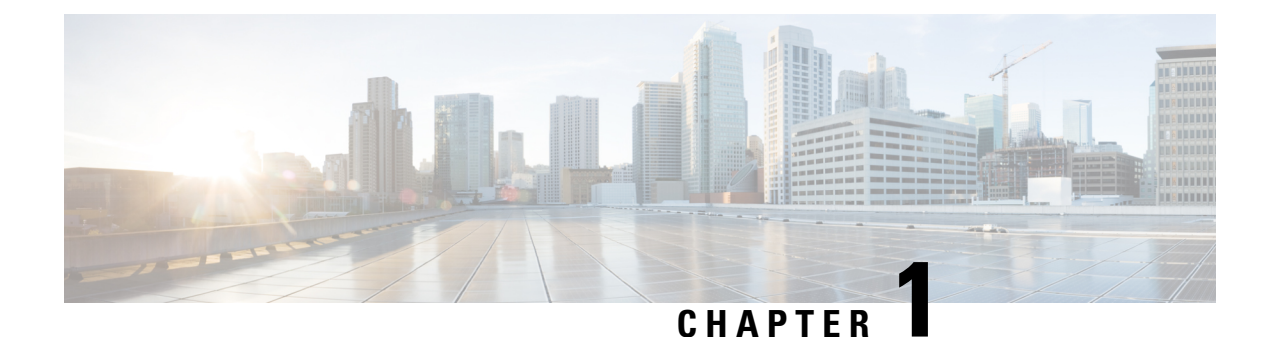

# <span id="page-6-0"></span>**Managing Switch Stacks**

- Switch [Stacks,](#page-6-1) on page 1
- Stacking and Cisco Catalyst IE9300 Rugged Series [Switches,](#page-7-0) on page 2
- [Prerequisites](#page-8-0) for Switch Stacks, on page 3
- [Restrictions](#page-8-1) for Switch Stacks, on page 3
- Switch Stack Bridge ID and MAC [Address,](#page-8-2) on page 3
- [Persistent](#page-9-0) MAC Address on the Switch Stack, on page 4
- [Auto-upgrading](#page-9-1) the Stack, on page 4
- Switch Stack Management [Connectivity,](#page-11-0) on page 6
- [Configuring](#page-11-1) a Switch Stack, on page 6
- Additional [References](#page-28-0) for Switch Stacks, on page 23
- Feature History and [Information](#page-29-0) for Switch Stacks, on page 24

### <span id="page-6-1"></span>**Switch Stacks**

A switch stack has multiple stacking-capable switches connected through their StackWise ports. The stack members work together as a unified system. Layer 2 and Layer 3 protocols present the entire switch stack as a single entity to the network.

This document uses the following terms to refer to members of a switch stack:

- Active switch: Controls the operation of the switch stack, and is the single point of stack-wide management.
- Standby switch: Backup to the Active switch.
- Member switch: Neither an Active nor a Standby switch.

From the active switch, you configure the following:

- System-level (global) features that apply to all stack members
- Interface-level features for each stack member

The active switch contains the saved and running configuration files for the switch stack. The configuration files include the system-level settings for the switch stack and the interface-level settings for each stack member. Each stack member has a current copy of these files for back-up purposes.

## <span id="page-7-0"></span>**Stacking and Cisco Catalyst IE9300 Rugged Series Switches**

Cisco Catalyst IE9300 Rugged Series Switches with IE9320 model numbers have a stacking interface that allows multiple switches to act as a single switch. Each switch has two stack interface connectors, and each connector has its own LED.

All IE9320 switch models are supported for stacking:

- IE9320 GE Fiber switch (IE-9320-26S2C-A and IE-9320-26S2C-E)
- IE9320 Fiber switch with 10 GE uplinks (IE-9320-22S2C4X-A and IE-9320-22S2C4X-E)
- IE9320 10 GE Copper Data switch (IE-9320-24T4X-A and IE-9320-24T4X-E)
- IE9320 10 GE PoE switch (IE-9320-24P4X-A and IE-9320-24P4X-E)
- IE9320 10 G mGig 4PPoE switch (IE-9320-16P8U4X-A and IE-9320-16P8U4X-E)
- IE9320 GE PoE switch (IE-9320-24P4S-A and IE-9320-24P4S-E)

The number of switches supported in a stack depends on the Cisco IOS XE. For information, see the section Feature History and [Information](#page-29-0) for Switch Stacks, on page 24. **Note**

The following illustration shows the stacking interface on the front panel of a IE9320 GE Fiber ((IE-9320-26S2C-A and IE-9320-26S2C-E) switch. The interface is the same on other IE9320 switches.

#### **Figure 1: IE9320 GE Fiber Stacking Interface**

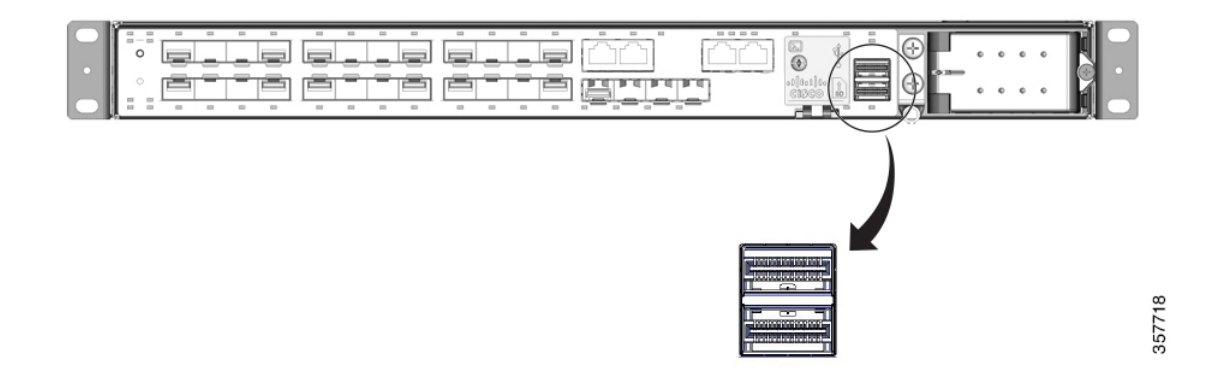

You can mount the switches in 19- or 23- inch racks. You must install the switches with the correct clearances. To install each switch, follow the instructions for the appropriate rack in the *Cisco [Catalyst](https://www.cisco.com/c/en/us/td/docs/switches/lan/cisco_ie9300/hardware/installation/ie93xx-hig.html) IE9300 Rugged Series Switch Hardware [Installation](https://www.cisco.com/c/en/us/td/docs/switches/lan/cisco_ie9300/hardware/installation/ie93xx-hig.html) Guide*.

You can connect the stack interfaces in such a way as to form a ring. For example, stack-port-1 of switch 1 can be connected to stack-port-2 of the next switch, and so on. The last switch's stack-port-1 connects back to stack-port-2 of the first switch to form a full ring.

See the procedures in this document for details of configuring stacking.

### <span id="page-8-0"></span>**Prerequisites for Switch Stacks**

Before you configure a switch stack, make sure that you have the following:

- All Cisco Catalyst IE9300 Rugged Series Switches with IE9320 model numbers are supported for stacking. See the section Stacking and Cisco Catalyst IE9300 Rugged Series [Switches,](#page-7-0) on page 2 in this guide for the list of switches.
- Switches that are running compatible software versions.
- Switches that have the same license level.

### <span id="page-8-1"></span>**Restrictions for Switch Stacks**

The following are the restrictions for switch stack configuration:

- Only Cisco Catalyst IE9300 Rugged Series Switches supported for stacking can be used in stacks. See the section Stacking and Cisco Catalyst IE9300 Rugged Series [Switches,](#page-7-0) on page 2 in this guide for the list of switches.
- A switch stack can have multiple stacking-capable switches connected through their StackWise ports.

For information about how many switches are supported in each release, see the section Feature [History](#page-29-0) and [Information](#page-29-0) for Switch Stacks, on page 24.

- Stacks must be homogenous: That is, a stack must consist only of IE9320 switches that support stacking.
- REP over stacking is supported, however, increased convergence time (3 seconds to 20 seconds) will be observed, if a stack-member REP port goes down.
- A switch stack cannot contain a mix of different license levels.
- A switch stack does not support the following features (which standalone switches support):
	- Dying gasp
	- Management through PROFINET or CIP
	- Modicon Communication Bus (MODBUS)
	- Parallel Redundancy Protocol (PRP)
	- Precision Time Protocol (PTP)

### <span id="page-8-2"></span>**Switch Stack Bridge ID and MAC Address**

A switch stack is identified in the network by its bridge ID and, if it is operating as a Layer 3 device, its router MAC address. The bridge ID and router MAC address are determined by the MAC address of the active switch.

If the active switch changes, the MAC address of the new active switch determines the new bridge ID and router MAC address.

If the entire switch stack reloads, the switch stack uses the MAC address of the active switch.

### <span id="page-9-0"></span>**Persistent MAC Address on the Switch Stack**

You can use the persistent MAC address feature to set a time delay before the stack MAC address changes. During this period, if the previous active switch rejoins the stack, the stack continues to use its MAC address as the stack MAC address, even if the switch is now a stack member and not an active switch.

If the previous active switch does not rejoin the stack during the delay, the switch stack takes the MAC address of the new active switch as the stack MAC address. By default, the stack MAC address is the MAC address of the first active switch, even if a new active switch takes over.

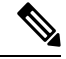

**Note**

You can also configure stack MAC persistency so that the stack MAC address never changes to the new active switch MAC address. You do so by using the stack-mac persistent timer 0command. Configuring persistency avoids Link Aggregation Control Protocol (LACP) and Port Aggregation Protocol (PAgP) flaps or inconsistencies.

### <span id="page-9-1"></span>**Auto-upgrading the Stack**

StackWise architecture enables you to increase the number of ports in the wiring closet without needing to configure the management plane or upgrade the newly installed switch manually. The newly added switch automatically upgrades to the software that the stack is currently running. IE9320 GE Fiber switches provide backward compatibility to dynamically insert a new switch into the stack ring without a major network disruption. The system and management operation, network configuration, and topologies remain transparent for network upgrades.

As a best practice, the newly joined switch can automatically receive consistent software versions from an active switch and bring the system online without any user intervention. To automatically download consistent software versions to newly joined switches, you can use the following command from the global configuration mode.

```
STACK# conf t
Enter configuration commands, one per line. End with CNTL/Z.
STACK(config)# software auto-upgrade enable
```
With the preceding command enabled, any member switch that is added to the stack automatically upgrades to the current stack software.

### $\mathscr{D}$

**Note** The auto-upgrade feature is not supported in bundled mode.

The following example shows logs for a two-member stack:

```
IOS loaded on Switch1 & Switch2:
==========================
Switch-1 (Active): BLD DEV LATEST 20220418 072148 V17 9 0 3
Switch-2 (Standby): BLD_DEV_LATEST_20220325_072116_V17_9_0_13
```
Switch-1 Log: ========== IE9300-2member#show switch Switch/Stack Mac Address : 6c03.09a0.1d00 - Local Mac Address Mac persistency wait time: Indefinite H/W Current Switch# Role Mac Address Priority Version State ------------------------------------------------------------------------------------- \*1 Active 6c03.09a0.1d00 1 V00 Ready 2 Member 84eb.efd2.d100 1 V00 V-Mismatch IE9300-2member#show running-config | i auto software auto-upgrade enable IE9300-2member# Switch-2 Log: =========== Switch number is 2 All switches in the stack have been discovered. Accelerating discovery Chassis is declared incompatible. FAILED: Version 'BLD DEV LATEST 20220325 072116 V17 9 0 13' mismatch with Active's running version 'BLD\_DEV\_LATEST\_20220418\_072148\_V17\_9\_0\_3' for package: 'rp\_base' Autoupgrade Log: ============= \*Apr 21 08:34:44.269: %STACKMGR-6-STACK\_LINK\_CHANGE: Switch 1 R0/0: stack\_mgr: Stack port 1 on Switch 1 is up \*Apr 21 08:34:44.277: %STACKMGR-6-STACK LINK CHANGE: Switch 1 R0/0: stack mgr: Stack port 2 on Switch 1 is up \*Apr 21 08:34:46.731: %STACKMGR-4-SWITCH ADDED: Switch 1 R0/0: stack mgr: Switch 2 has been added to the stack. \*Apr 21 08:34:51.496: %STACKMGR-4-SWITCH\_ADDED: Switch 1 R0/0: stack\_mgr: Switch 2 has been added to the stack. \*Apr 21 08:34:51.855: %BOOT-3-BOOTTIME INCOMPATIBLE SW DETECTED: Switch 1 R0/0: issu stack: Incompatible software detected. Details: Active's subpackage boot mode does not match with member's super boot mode. Please boot switch 2 in subpackage mode. \*Apr 21 08:34:52.901: %AUTO\_UPGRADE-5-AUTO\_UPGRADE\_START\_CHECK: Switch 1 R0/0: auto upgrade client helper: Auto upgrade start checking for incompatible switches. \*Apr 21 08:34:53.919: %AUTO UPGRADE-5-AUTO UPGRADE INITIATED: Switch 1 R0/0: auto upgrade client helper: Auto upgrade initiated for switch 2/R0. \*Apr 21 08:34:53.982: %AUTO\_UPGRADE-5-AUTO\_UPGRADE\_SEARCH: Switch 1 R0/0: auto upgrade client helper: Searching stack for software to upgrade switch 2/R0. \*Apr 21 08:34:53.993: %AUTO\_UPGRADE-5-AUTO\_UPGRADE\_FOUND: Switch 1 R0/0: auto upgrade client helper: Found donor switch 1 to auto upgrade switch 2/R0. \*Apr 21 08:34:54.002: %AUTO UPGRADE-5-AUTO UPGRADE START: Switch 1 R0/0: auto upgrade client helper: Upgrading switch 2/R0 with software from switch 1. \*Apr 21 08:34:57.610: %IOSD\_INFRA-6-IFS\_DEVICE\_OIR: Device sdflash-2 added \*Apr 21 08:34:57.776: %IOSD\_INFRA-6-IFS\_DEVICE\_OIR: Device sdflash-2 added \*Apr 21 08:35:33.132: %SMART\_LIC-3-COMM\_FAILED: Communications failure with the Cisco Smart License Utility (CSLU) : Unable to resolve server hostname/domain name \*Apr 21 08:35:44.454: %AUTO UPGRADE MODULAR-5-SMU AUTO UPGRADE INITIATING: Switch 1 R0/0: auto upgrade client helper: Initiating SMU autoupgrade for switch 2/R0 \*Apr 21 08:35:45.784: %AUTO\_UPGRADE-5-AUTO\_UPGRADE\_FINISH: Switch 1 R0/0: auto\_upgrade\_client\_helper: Finished installing software on switch 2/R0. \*Apr 21 08:35:45.825: %AUTO UPGRADE-5-AUTO UPGRADE RELOAD: Switch 1 R0/0: auto upgrade client helper: Reloading switch 2 to complete the auto upgrade.

### <span id="page-11-0"></span>**Switch Stack Management Connectivity**

You manage the switch stack and the stack member interfaces through the active switch. You cannot manage stack members on an individual basis.

You can use WebUI and DNAC, both of which recognize and support the stack. You can also use CiscoWorks, the CLI, and SNMP.

### <span id="page-11-1"></span>**Configuring a Switch Stack**

The following section provides information for monitoring the device stack, configuration scenarios, and configuration examples.

### <span id="page-11-2"></span>**Monitoring the Device Stack**

This section shows the commands for displaying stack information.

#### **show module**

**Description:** Displays summary information about the stack. **Example:**

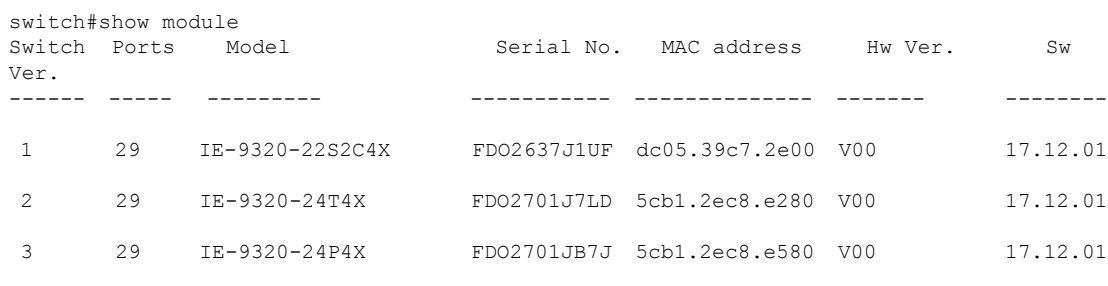

switch#

#### **show switch detail**

```
Description: Displays detailed information about the stack.
Example:
```
switch#show switch detail Switch/Stack Mac Address : dc05.39c7.2e00 - Local Mac Address Mac persistency wait time: Indefinite

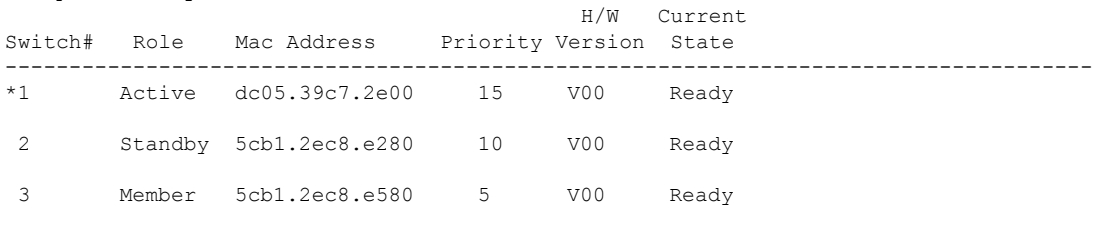

Stack Port Status Neighbors<br>
Port 1 Port 2 Port 1 Port 2 Switch# Port 1 Port 2 --------------------------------------------------------

Ш

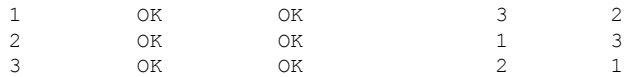

switch#

#### **show switch neighbors**

**Description:** Displays the stack neighbors.

**Example:**

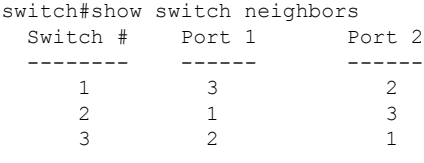

switch#

#### **show switch stack-ports [summary]**

**Description:** Displays port information for the stack. Use the **summary** keyword to display the stack cable length, the stack link status, and the loopback status.

#### **Example:**

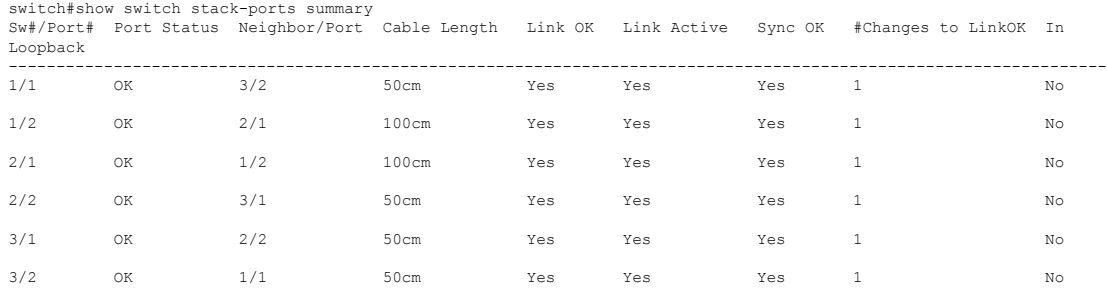

#### **show switch stack-ports [detail]**

**Description:** Displays the stack link status and information for each stack member. Use the **detail** keyword to display the stack interface status, errors, drops, packet transmission and bandwidth details. **Example:**

```
switch#show switch stack-ports detail
1/1 is OK Loopback No
Cable Length 50cm Neighbor 3
Link Ok Yes Sync Ok Yes Link Active Yes
Changes to LinkOK 1
Five minute input rate 1062 bytes/sec
Five minute output rate 778 bytes/sec
    8377526285 bytes input
    1164675742 bytes output
CRC Errors
             Data CRC 0
         Ringword CRC 0
          InvRingWord 0
          PcsCodeWord 0
1/2 is OK Loopback No
Cable Length 100cm Neighbor 2
Link Ok Yes Sync Ok Yes Link Active Yes
Changes to LinkOK 1
Five minute input rate 1325 bytes/sec
Five minute output rate 1016 bytes/sec
    8727757021 bytes input
```

```
1634152515 bytes output
CRC Errors
             Data CRC 0
         Ringword CRC 0
          InvRingWord 0
          PcsCodeWord 0
2/1 is OK Loopback No
Cable Length 100cm Neighbor 1
Link Ok Yes Sync Ok Yes Link Active Yes
Changes to LinkOK 1
Five minute input rate 445 bytes/sec
Five minute output rate 539 bytes/sec
     652376830 bytes input
     7590551492 bytes output
CRC Errors
             Data CRC 0
         Ringword CRC 0
          InvRingWord 0
          PcsCodeWord 0
2/2 is OK Loopback No
Cable Length 50cm Neighbor 3
Link Ok Yes Sync Ok Yes Link Active Yes
Changes to LinkOK 1
Five minute input rate 561 bytes/sec
Five minute output rate 720 bytes/sec
     912545469 bytes input
     7918619712 bytes output
CRC Errors
             Data CRC 0
         Ringword CRC 0
          InvRingWord 0
          PcsCodeWord 0
3/1 is OK Loopback No
Cable Length 50cm Neighbor 2
Link Ok Yes Sync Ok Yes Link Active Yes
Changes to LinkOK 1
Five minute input rate 356 bytes/sec
Five minute output rate 551 bytes/sec
     543539448 bytes input
     818158430 bytes output
CRC Errors
             Data CRC 0
         Ringword CRC 0
          InvRingWord 0
          PcsCodeWord 0
3/2 is OK Loopback No
Cable Length 50cm Neighbor 1
Link Ok Yes Sync Ok Yes Link Active Yes
Changes to LinkOK 1
Five minute input rate 485 bytes/sec
Five minute output rate 627 bytes/sec
    773201871 bytes input
     843637340 bytes output
CRC Errors
             Data CRC 0
         Ringword CRC 0
          InvRingWord 0
          PcsCodeWord 0
```
switch#

#### **show redundancy**

**Description:** Displays the redundant system and the current processor information. The redundant system information includes the following:

- System uptime
- Standby failures
- Switchover reason
- Hardware
- Configured mode
- Operating redundancy mode

The current processor information displayed includes the active location, the software state, the uptime in the current state and so on.

#### **Example:**

```
switch#show redundancy
Redundant System Information :
    ------------------------------
      Available system uptime = 6 days, 5 hours, 54 minutes
Switchovers system experienced = 0
             Standby failures = 0
        Last switchover reason = none
                 Hardware Mode = Duplex
   Configured Redundancy Mode = sso
     Operating Redundancy Mode = sso
             Maintenance Mode = Disabled
               Communications = Up
Current Processor Information :
-------------------------------
              Active Location = slot 1
        Current Software state = ACTIVE
       Uptime in current state = 6 \text{ days}, 5 hours, 54 minutes
              Image Version = Cisco IOS Software [Dublin], Catalyst L3 Switch Software
 (IE9K_IOSXE), Experimental Version 17.12.20230419:095045
[BLD_POLARIS_DEV_LATEST_20230419_085112:/nobackup/mcpre/s2c-build-ws 101]
Copyright (c) 1986-2023 by Cisco Systems, Inc.
Compiled Wed 19-Apr-23 02:52 by mcpre
                         BOOT = flash:packages.conf;
        Configuration register = 0x102
            Fast Switchover = Enabled
               Initial Garp = Enabled
Peer Processor Information :
----------------------------
             Standby Location = slot 2
        Current Software state = STANDBY HOT
       Uptime in current state = 6 days, 5 hours, 51 minutes
               Image Version = Cisco IOS Software [Dublin], Catalyst L3 Switch Software
 (IE9K_IOSXE), Experimental Version 17.12.20230419:095045
[BLD_POLARIS_DEV_LATEST_20230419_085112:/nobackup/mcpre/s2c-build-ws 101]
Copyright (c) 1986-2023 by Cisco Systems, Inc.
Compiled Wed 19-Apr-23 02:52 by mcpre
                          BOOT = flash:packages.conf;
        Configuration register = 0x102
```
switch#

#### **show redundancy states**

**Description:** Displays all the redundancy states of the active and standby devices. **Example:**

```
switch#show redundancy states
      my state = 13 -ACTIVE
    peer state = 8 -STANDBY HOT
         Mode = Duplex
          Unit = Primary
       Unit ID = 1Redundancy Mode (Operational) = sso
Redundancy Mode (Configured) = sso
Redundancy State
    Maintenance Mode = Disabled
   Manual Swact = enabled
Communications = Up
  client count = 90
client notification TMR = 30000 milliseconds
          RF debug mask = 0x0
```
switch#

#### **sh switch stack-bandwidth**

**Description:** Displays the bandwith and state of each switch. **Example:**

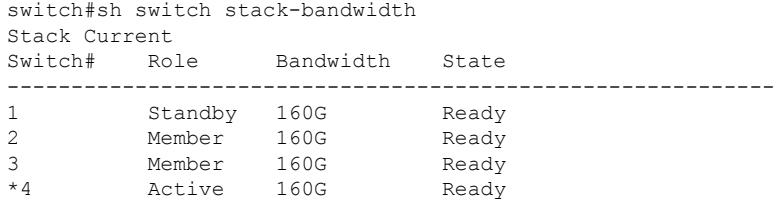

switch#

#### **sh switch stack-mode**

**Description:** Displays the version, mode, and state of each switch. **Example:**

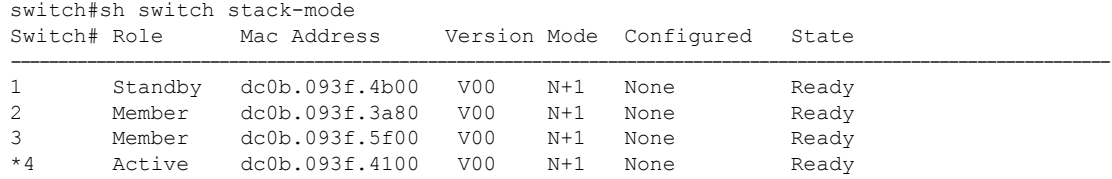

switch#

#### **switch stack-ring speed**

**Description:** Displays the ring speed, configuration, and protocol of the stack. **Example:**

switch#sh switch stack-ring speed

```
Stack Ring Speed : 160G
Stack Ring Configuration: Full
Stack Ring Protocol : StackWise
```
switch#

### <span id="page-16-0"></span>**Switch Stack Configuration Scenarios**

This section lists switch stack configuration scenarios and steps, and the step results.

In the following table, the *active* switch is the switch member that operates the control plane. Active switch is also the interface point for all configuration management operations (CLI, SNMP, and WEB). **Note**

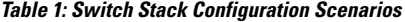

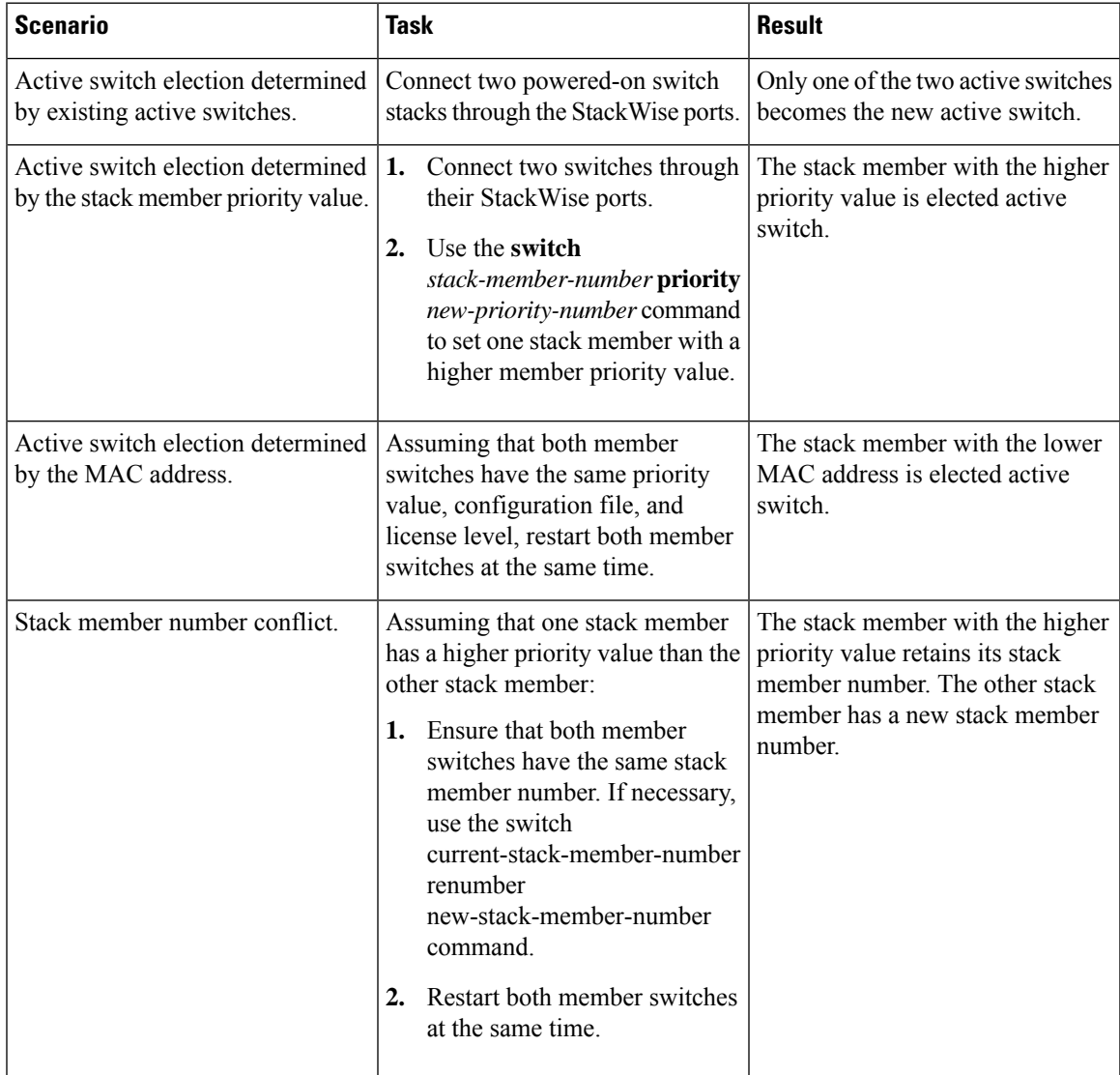

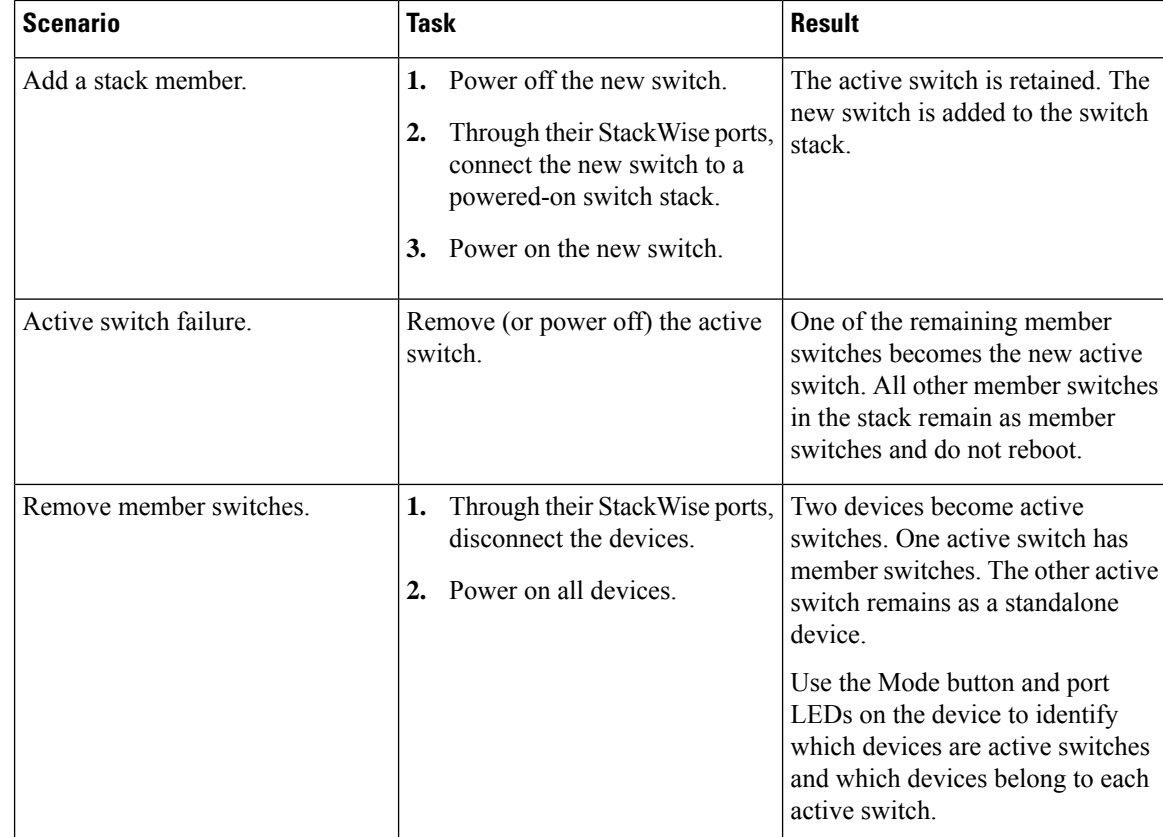

### <span id="page-17-0"></span>**Example: Enabling the Persistent MAC Address Feature**

This example shows how to configure the persistent MAC address feature for a 7-minute time delay and to verify the configuration:

```
Device (config)#stack-mac persistent timer 7
WARNING: The stack continues to use the base MAC of the old active
WARNING: as the stack-mac after a active switchover until the MAC
WARNING: persistency timer expires. During this time the Network
WARNING: Administrators must make sure that the old stack-mac does
WARNING: not appear elsewhere in this network domain. If it does,
WARNING: user traffic may be blackholed.
clarke-stack(config)#
clarke-stack#show sw
clarke-stack#show switch
Switch/Stack Mac Address : 6c03.09a0.0f80 - Local Mac Address
Mac persistency wait time: Indefinite
                                            H/W Current
Switch# Role Mac Address Priority Version State
--------------------------------------------------------------------
*1 Active 6c03.09a0.0f80 1 V00 Ready
 2 Standby 6c03.09a0.1200 1 V00 Ready
```
### <span id="page-18-0"></span>**Example: show switch stack-ports summary**

#### Switch# **show switch stack-ports summary**

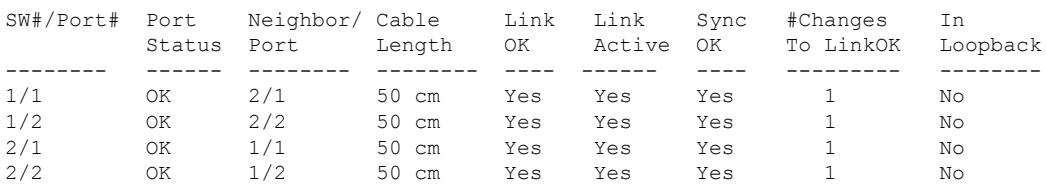

Switch#

#### **Table 2: show switch stack-ports summary Fields**

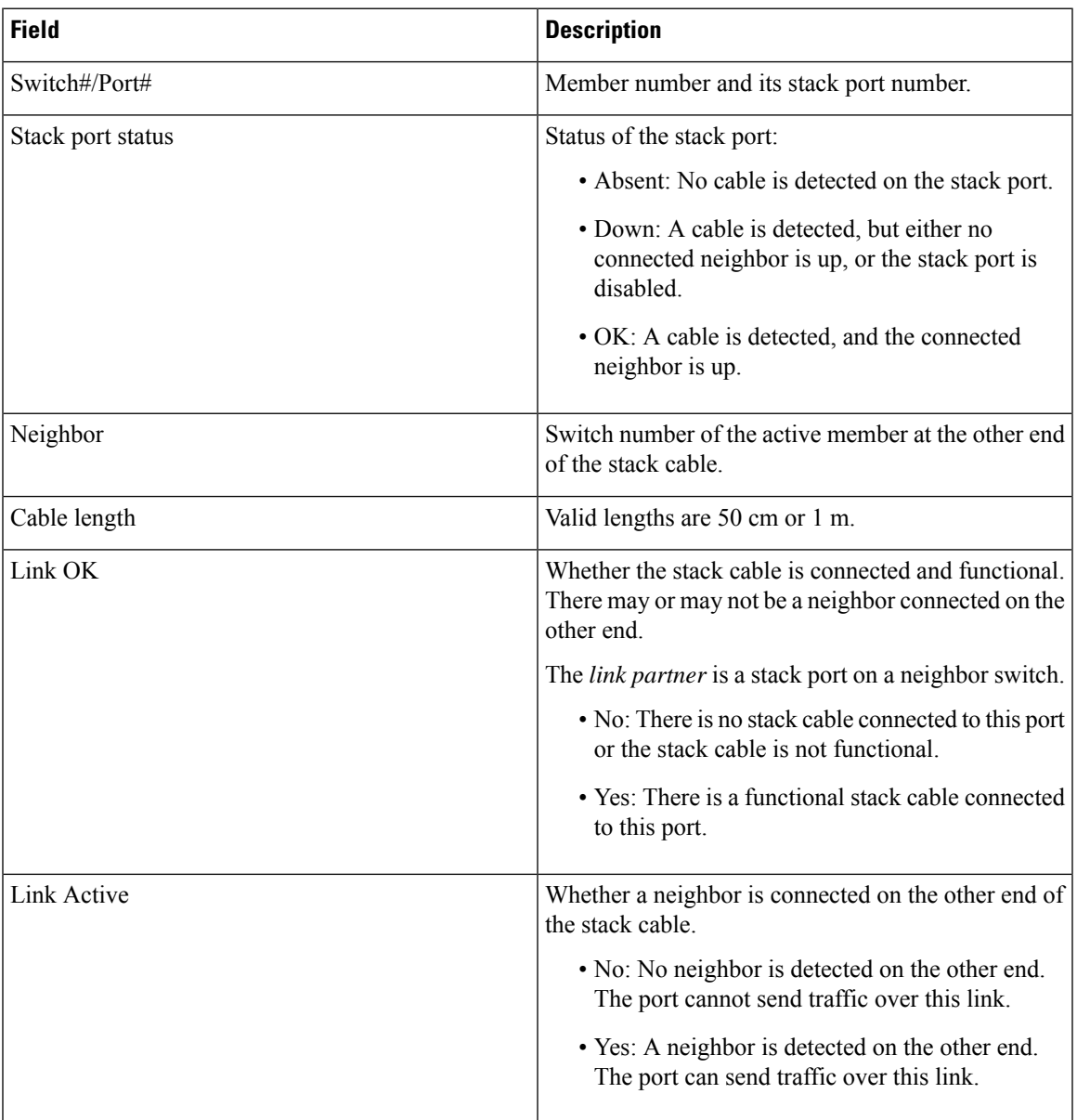

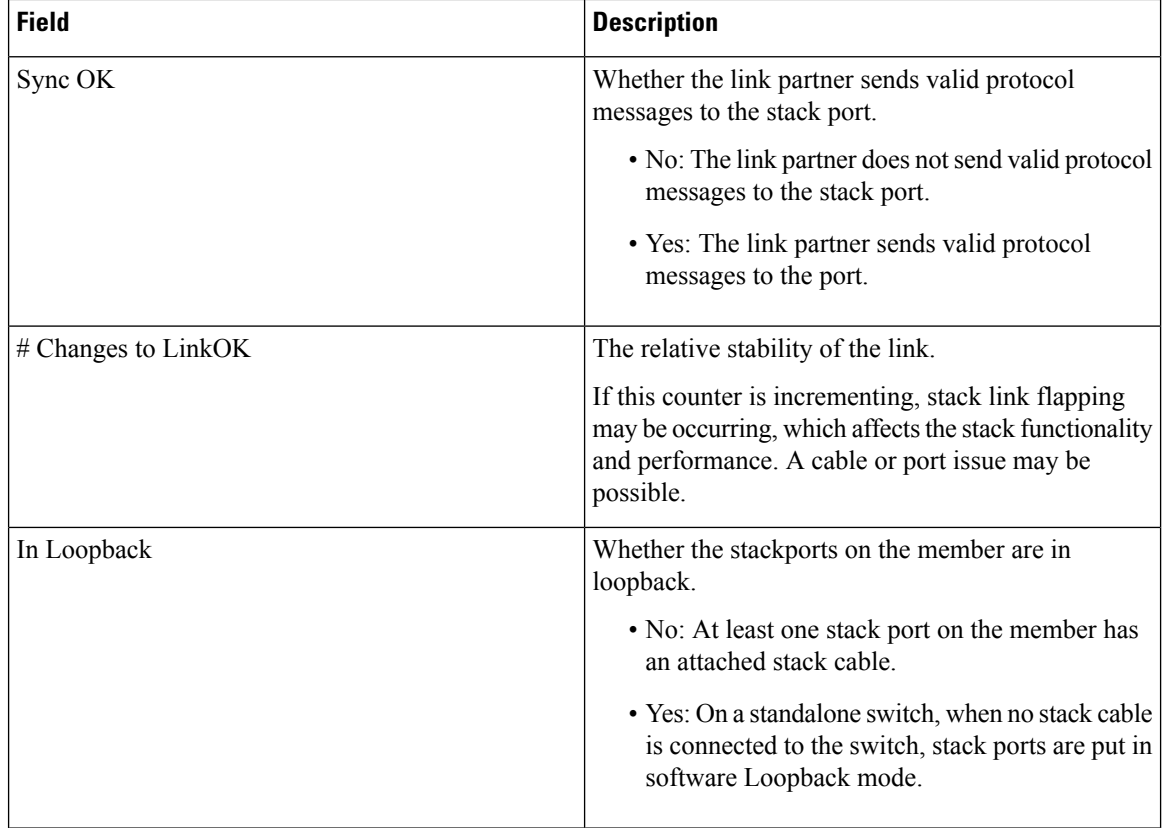

### <span id="page-19-0"></span>**Example: show switch stack-ports detail**

The following is a sample output of the command for a working stack:

```
Switch#
Switch#
Switch#show switch stack-port detail
1/1 is OK Loopback No
Cable Length 50cm Neighbor 2
Link Ok Yes Sync Ok Yes Link Active Yes
Changes to LinkOK 1
Five minute input rate 435 bytes/sec
 Five minute output rate 423 bytes/sec
    6064931845 bytes input
    516798417781 bytes output
 CRC Errors
              Data CRC 7
         Ringword CRC 8882
           InvRingWord 0
          PcsCodeWord 274
1/2 is OK Loopback No
Cable Length 50cm Neighbor 2
Link Ok Yes Sync Ok Yes Link Active Yes
Changes to LinkOK 1
Five minute input rate 389 bytes/sec
 Five minute output rate 376 bytes/sec
    5123997908 bytes input
     458569034166 bytes output
 CRC Errors
```

```
Data CRC 0
          Ringword CRC 0
           InvRingWord 0
           PcsCodeWord 0
2/1 is OK Loopback No
Cable Length 50cm Neighbor 1
Link Ok Yes Sync Ok Yes Link Active Yes
Changes to LinkOK 1
Five minute input rate 371 bytes/sec
Five minute output rate 475 bytes/sec
     60933821787 bytes input
     463001301291 bytes output
CRC Errors
              Data CRC 3
         Ringword CRC 1
          InvRingWord 1
           PcsCodeWord 0
2/2 is OK Loopback No<br>Cable Length 50cm Neighbor 1
Cable Length 50cm
Link Ok Yes Sync Ok Yes Link Active Yes
Changes to LinkOK 1
Five minute input rate 328 bytes/sec
 Five minute output rate 417 bytes/sec
     52317602279 bytes input
     399572815361 bytes output
CRC Errors
              Data CRC 0
          Ringword CRC 0
          InvRingWord 0
           PcsCodeWord 0
```
Switch#

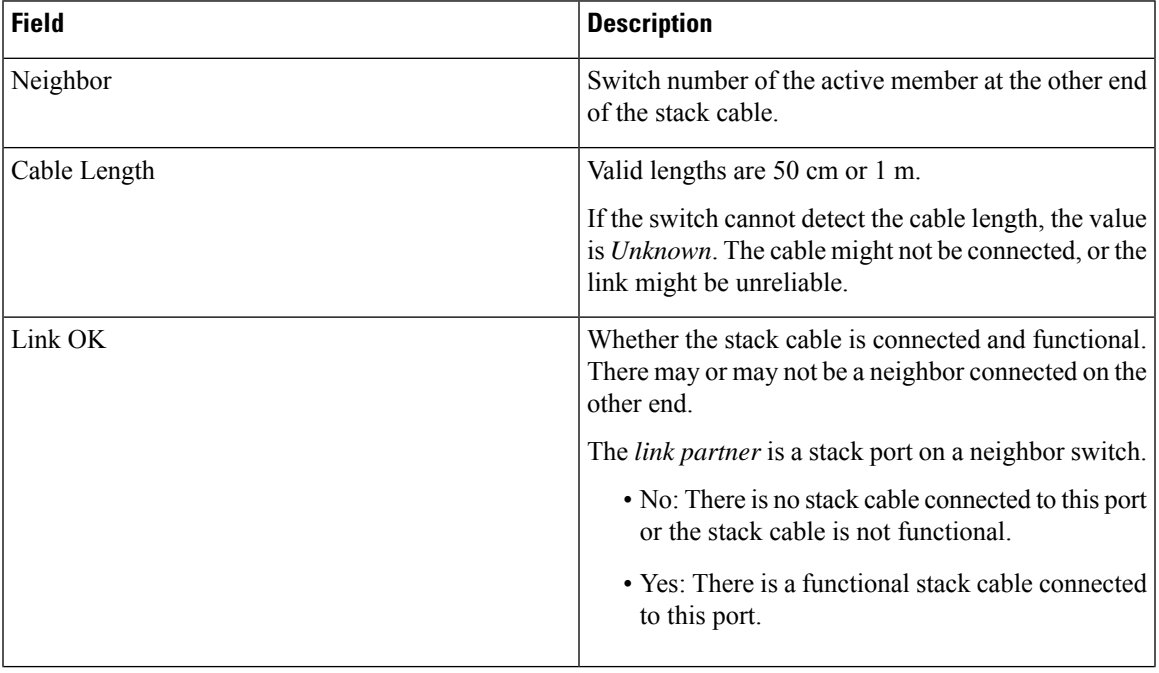

#### **Table 3: show switch stack-ports detail Fields**

I

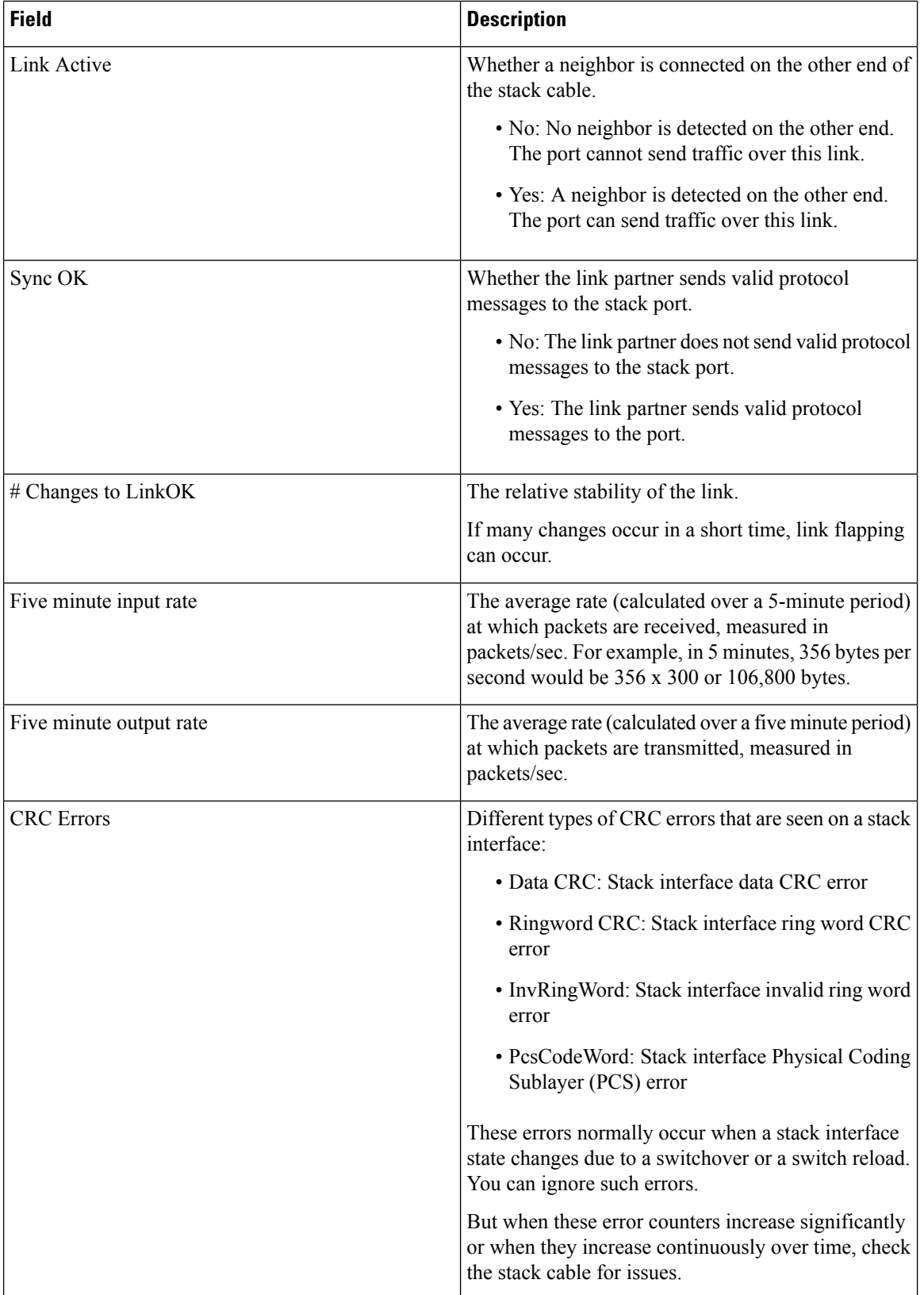

ı

```
Switch#show switch stack-ports detail
1/1 is DOWN Loopback No
Cable Length 50cm Neighbor NONE
Link Ok Yes Sync Ok Yes Link Active No
Changes to LinkOK 1
Five minute input rate 512 bytes/sec
 Five minute output rate 492 bytes/sec
     6068997305 bytes input
     516803876697 bytes output
 CRC Errors
             Data CRC 7
         Ringword CRC 8906
          InvRingWord 0
           PcsCodeWord 274
1/2 is OK Loopback No
Cable Length 50cm Neighbor 2
Link Ok Yes Sync Ok Yes Link Active Yes
Changes to LinkOK 1
 Five minute input rate 410 bytes/sec
Five minute output rate 454 bytes/sec
     5127433411 bytes input
     458573731026 bytes output
 CRC Errors
              Data CRC 0
          Ringword CRC 0
          InvRingWord 136
          PcsCodeWord 139
2/1 is OK Loopback No
Cable Length 50cm Neighbor 1
Link Ok Yes Sync Ok Yes Link Active Yes
Changes to LinkOK 1
Five minute input rate 354 bytes/sec
Five minute output rate 537 bytes/sec
     60934298929 bytes input
     463006840274 bytes output
 CRC Errors
              Data CRC 3
          Ringword CRC 1
          InvRingWord 1
          PcsCodeWord 0
2/2 is DOWN Loopback No
Cable Length 50cm Neighbor NONE
Link Ok Yes Sync Ok Yes Link Active No
Changes to LinkOK 1
Five minute input rate 410 bytes/sec
 Five minute output rate 527 bytes/sec
     52318079851 bytes input
     399577555753 bytes output
 CRC Errors
              Data CRC 0
          Ringword CRC 0
           InvRingWord 0
           PcsCodeWord 0
```
The following is a sample output when the stack port flaps:

The following is a sample output when a switch reloads:

```
Switch#switch 1 stack port 1 enable
WARNING: Enabling the switch port may result in a configuration change for the stack. Do
you want to continue?[y/n]? [yes]: yes
Switch#
*Jan 27 02:37:58.908: %STACKMGR-6-STACK_LINK_CHANGE: Switch 1 R0/0: stack_mgr: Stack port
1 on Switch 1 is up
*Jan 27 02:37:58.903: %STACKMGR-6-STACK_LINK_CHANGE: Switch 2 R0/0: stack_mgr: Stack port
```

```
2 on Switch 2 is up
Switch#
Switch#
Switch#
Switch#
Switch#
Switch#show swi
Switch#show switch s
*Jan 27 02:38:06.750: %SIF_MGR-1-FAULTY_CABLE: Switch 1 R0/0: sif mgr: High hardware interrupt
seen on switch 1t
Switch#show switch stack-p
Switch#show switch stack-ports de
Switch#show switch stack-ports detail
1/1 is OK Loopback No
Cable Length 50cm Neighbor 2
Link Ok Yes Sync Ok Yes Link Active Yes
Changes to LinkOK 2
Five minute input rate 512 bytes/sec
Five minute output rate 492 bytes/sec
     6069131764 bytes input
     516804010939 bytes output
CRC Errors
              Data CRC 7
         Ringword CRC 8908
           InvRingWord 0
           PcsCodeWord 274
1/2 is OK Loopback No
Cable Length 50cm Neighbor 2
Link Ok Yes Sync Ok Yes Link Active Yes
Changes to LinkOK 1
Five minute input rate 410 bytes/sec
Five minute output rate 454 bytes/sec
     5127456236 bytes input
     458573756883 bytes output
CRC Errors
              Data CRC 0
         Ringword CRC 0
           InvRingWord 136
           PcsCodeWord 139
2/1 is OK Loopback No
Cable Length 50cm Neighbor 1
Link Ok Yes Sync Ok Yes Link Active Yes
Changes to LinkOK 1
Five minute input rate 354 bytes/sec
Five minute output rate 537 bytes/sec
     60934319023 bytes input
     463006865289 bytes output
CRC Errors
              Data CRC 3
          Ringword CRC 1
          InvRingWord 1
           PcsCodeWord 0
2/2 is OK Loopback No
Cable Length 50cm Neighbor 1
Link Ok Yes Sync Ok Yes Link Active Yes
Changes to LinkOK 2
Five minute input rate 410 bytes/sec
Five minute output rate 527 bytes/sec
     52318195521 bytes input
     399577703600 bytes output
 CRC Errors
              Data CRC 0
         Ringword CRC 0
```
Ш

InvRingWord 0 PcsCodeWord 0 The following is a sample output after a member is reloaded: Switch#sh switch stack-ports detail 1/1 is OK Loopback No Cable Length 50cm Neighbor 2 Link Ok Yes Sync Ok Yes Link Active Yes Changes to LinkOK 3 Five minute input rate 9752 bytes/sec Five minute output rate 13982 bytes/sec 6072578128 bytes input 516808638473 bytes output CRC Errors Data CRC 37 Ringword CRC 8943 InvRingWord 22 PcsCodeWord 351 1/2 is OK Loopback No Cable Length 50cm Neighbor 2 Link Ok Yes Sync Ok Yes Link Active Yes Changes to LinkOK 2 Five minute input rate 8918 bytes/sec Five minute output rate 11567 bytes/sec 5130578537 bytes input 458589810996 bytes output CRC Errors Data CRC 196 Ringword CRC 100 InvRingWord 240 PcsCodeWord 368 2/1 is OK Loopback No Cable Length 50cm Neighbor 1 Link Ok Yes Sync Ok Yes Link Active Yes Changes to LinkOK 1 Five minute input rate 1178 bytes/sec Five minute output rate 9969 bytes/sec 60934969353 bytes input 463010330927 bytes output CRC Errors Data CRC 3 Ringword CRC 1 InvRingWord 1 PcsCodeWord 0 2/2 is OK Loopback No Cable Length 50cm Neighbor 1 Link Ok Yes Sync Ok Yes Link Active Yes Changes to LinkOK 1 Five minute input rate 931 bytes/sec Five minute output rate 9113 bytes/sec 52318756819 bytes input 399580839136 bytes output CRC Errors Data CRC 0 Ringword CRC 0 InvRingWord 0 PcsCodeWord 0

Switch#

### <span id="page-25-0"></span>**Examples: Stack Operations**

In a stack with two members, stack cables connect all the members:

Switch# show switch stack-ports summary

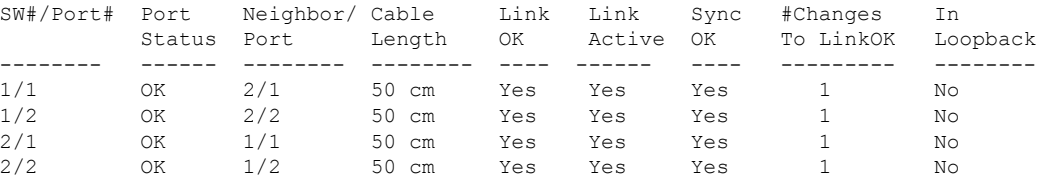

Switch#

#### If you disconnect the stack cable from Port 1 on Switch 1, these messages appear on the console:

\*Jun 27 06:25:01.654: %STACKMGR-6-STACK\_LINK\_CHANGE: Switch 1 R0/0: stack\_mgr: Stack port 1 on Switch 1 is cable-not-connected \*Jun 27 06:25:01.654: %STACKMGR-6-STACK\_LINK\_CHANGE: Switch 1 R0/0: stack\_mgr: Stack port 2 on Switch 1 is down \*Jun 27 06:25:01.654: %STACKMGR-6-STACK\_LINK\_CHANGE: Switch 1 R0/0: stack\_mgr: Stack port 2 on Switch 1 is cable-not-connected

#### The output of the following command also shows when port is disconnected:

Switch#show switch stack-ports summary

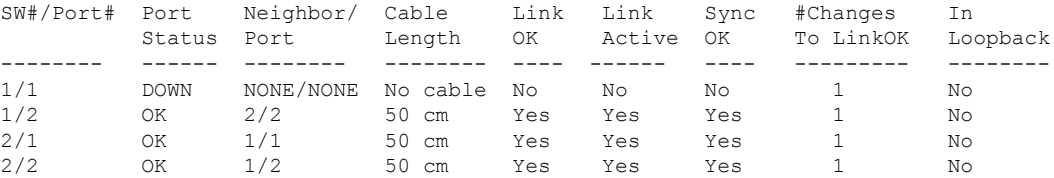

#### Switch#

If you disconnect the stack cable from Port 2 on Switch 1, the stack splits.

#### Switch 1 is a standalone switch:

Switch#show switch stack-ports summary

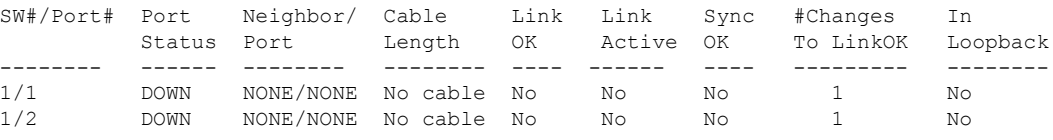

Switch#

#

#### <span id="page-25-1"></span>**Examples: Software Loopback with Connected Stack Cables**

• On Port 1 on Switch 1, the port status is *Down*, and a cable is connected.

On Port 2 on Switch 1, the port status is *Down*, and no cable is connected.

# **show switch stack-ports summary**

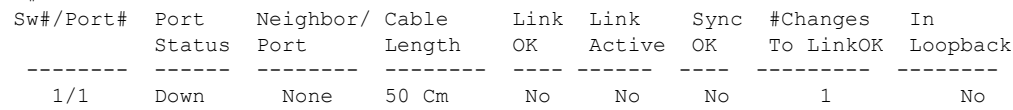

Ш

1/2 Down None No cable No No No 1 No

- In a *physical loopback*, a cable connects both stack ports on a switch. You can use this configuration to test
	- Cables on a switch that is running properly
	- Stack ports with a cable that works properly

#### # **show switch stack-ports summary**

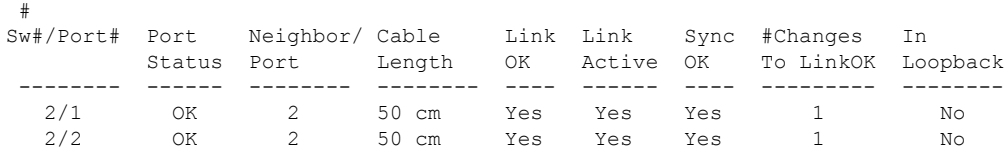

The port status shows that

- Switch 2 is a standalone switch.
- The ports can send and receive traffic.

#### <span id="page-26-0"></span>**Example: Software Loopback with no Connected Stack Cable**

# show switch stack-ports summary

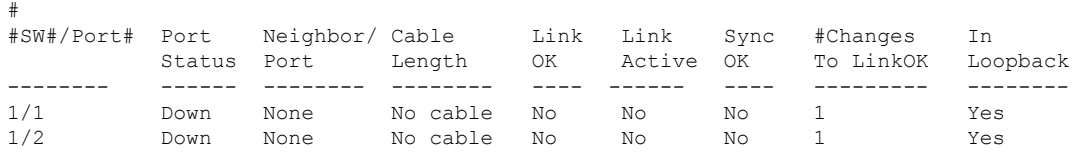

### <span id="page-26-1"></span>**Example: Finding a Disconnected Stack Cable**

Stack cables connect all stack members. Port 2 on Switch 1 connects to Port 1 on Switch 2.

This is the port status for the members:

#### # **show switch stack-ports summary**

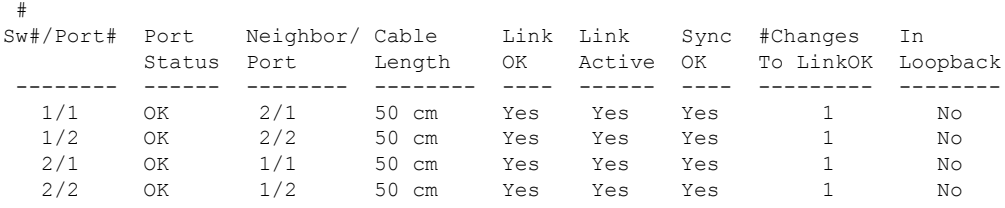

If you disconnect the cable from Port 2 on Switch 1, these messages appear:

%STACKMGR-4-STACK\_LINK\_CHANGE: Stack Port 1 Switch 2 has changed to state DOWN

%STACKMGR-4-STACK\_LINK\_CHANGE: Stack Port 2 Switch 1 has changed to state DOWN

This is now the port status:

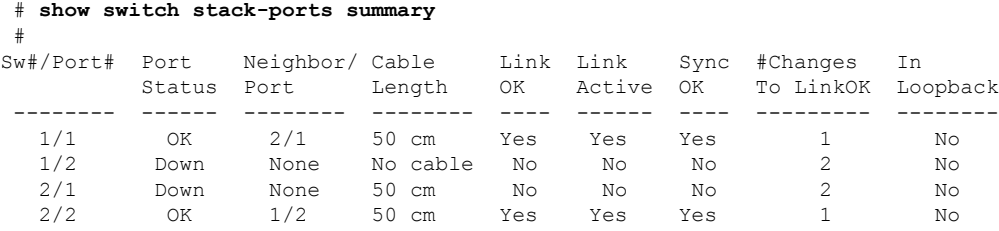

Only one end of the cable connects to a stack port, Port 1 on Switch 2.

- The *Stack Port Status* value for Port 2 on Switch 1 is *Down*, and the value for Port 1 on Switch 2 is *Down*.
- The *Cable Length* value is *No cable*.

Diagnosing the problem:

- Verify the cable connection for Port 2 on Switch 1.
- Port 2 on Switch 1 has a port or cable problem if
	- The *In Loopback* value is *Yes*.
- or

#

• The *Link OK*, *Link Active*, or *Sync OK* value is *No*.

#### <span id="page-27-0"></span>**Example: Fixing a Bad Connection Between Stack Ports**

Stack cables connect all members. Port 2 on Switch 1 connects to Port 1 on Switch 2.

This is the port status:

```
# show switch stack-ports summary
```
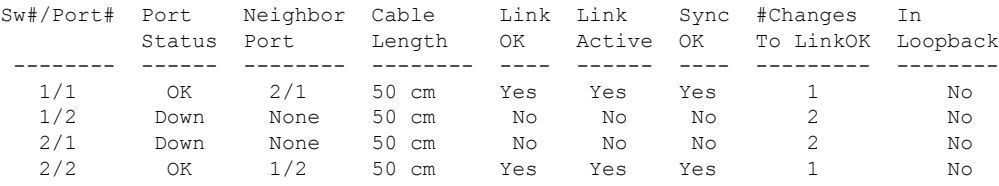

Diagnosing the problem:

- The Stack Port Status value is *Down*.
- Link OK, Link Active, and Sync OK values are *No*.
- The Cable Length value is *50 cm*. The switch detects and correctly identifies the cable.

The connection between Port 2 on Switch 1 and Port 1 on Switch 2 is unreliable on at least one of the connector pins.

# <span id="page-28-0"></span>**Additional References for Switch Stacks**

#### **Related Documents**

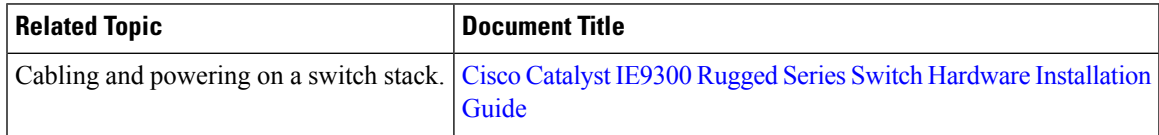

#### **Error Message Decoder**

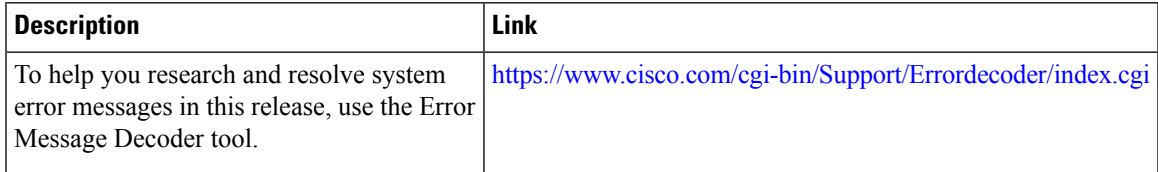

#### **Standards and RFCs**

 $\overline{\phantom{a}}$ 

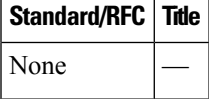

#### **MIBs**

 $\overline{\phantom{a}}$ 

 $\overline{a}$ 

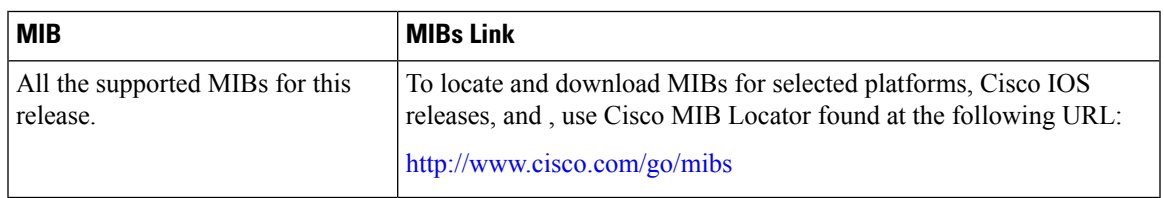

#### **Technical Assistance**

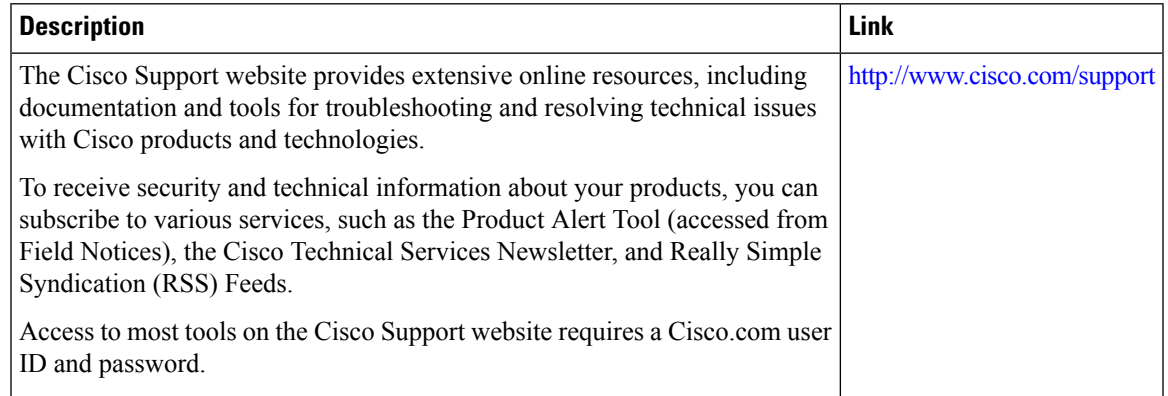

### <span id="page-29-0"></span>**Feature History and Information for Switch Stacks**

The following table provides release information about the feature or features described in this module. This table lists only the software release that introduced support for a given feature in a given software release train. Unless noted otherwise, subsequent releases of that software release train also support that feature.

Use the Cisco Feature Navigator to find information about platform support and Cisco software image support. To access Cisco Feature Navigator, go to [www.cisco.com/go/cfn.](http://www.cisco.com/go/cfn) An account on Cisco.com is not required.

#### **Table 4: Feature History**

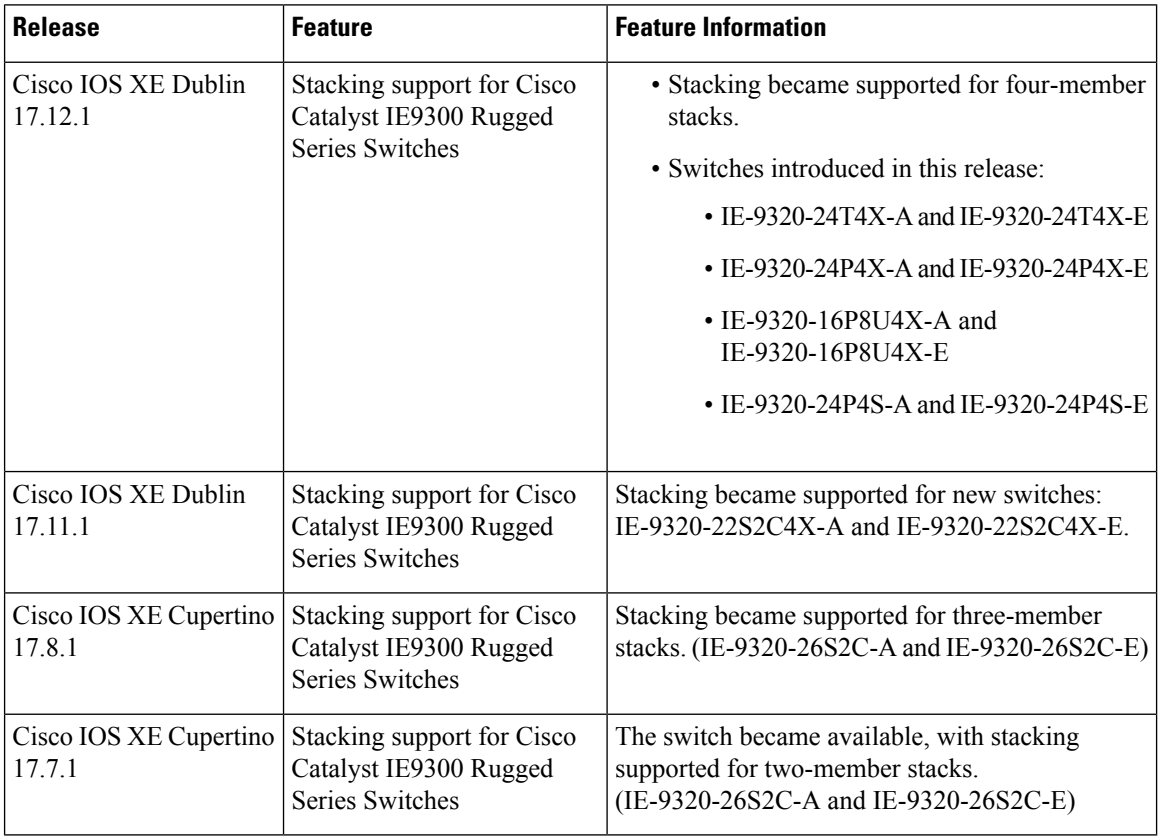